## **Paper 312-2013 Some Useful Utilities on Unix Platform**  Kevin Chung, Fannie Mae, Washington DC

## **ABSTRACT**

While using SAS<sup>®</sup> on Unix platform, one might want to quickly browse data; obtain contents; or perform a frequency on various data fields within a SAS data set. You can always write a specific one use SAS program and submit the program to get the results you need. However we are able to obtain this information in more efficient and effective manner by using the Unix shell script along with SAS codes. This paper demonstrates some useful utilities in Unix. Because of the flexibility of this Unix shelling structure, a user will both save time and increase productivity.

## **INTRODUCTION**

All the SAS programs demonstrated in this paper are triggered by an associated Unix Korn shell script. By combining the Unix shell scripts and SAS codes, the user can execute each utility and acquire the results either to be displayed on the screen or sent out to the user via email. The following seven Korn shell scripts are used to trigger the samenamed SAS programs.

- con display the contents of a SAS data set con2excel – write the contents of a SAS data set to an Excel file and sent out to the user via email
- list print the data portion of a SAS data set on the screen list2excel – write the data portion of a SAS data set to an Excel file and sent out to the user via email.
- $\bullet$  freq list the frequency table on the screen
- comp\_var compare the variables, case-insensitive, of two SAS data sets
- find\_var List all names of SAS data sets that contain a particular variable name

The SAS procedures used by each program are fundatemtal and simple. Each job is executed by the following program flow:

- $\cdot$  User invokes a shell script and provides arguments at the command line of the shell script
- Shell script performs basic validation and creates Unix environment variables
- SAS program is triggered by shell script
- SAS reads the Unix environment variables by **%sysget** and creates macro variables
- Macro variables are placed in appropriate location to form a customized procedure
- Procedure is executed and results are displayed either on the screen or sent to user via email

These utilities are handy tools and you can save many keystrokes typing and obtain the results quickly. This paper is intended for any SAS user who is currently using SAS on Unix platform and is willing to use any tools to improve his/her productivity.

The SAS codes and Korn shell scripts discussed in this paper have been tested thoroughly using SAS 9.2 on IBM AIX 6.1 platform.

# **ENVIRONMENT SETUP**

Assume the utilities are only used by a single user; therefore, you can save all programs and output files in your home directory. The diagram below shows the directory structure for the utilities. You can change the alias you like but remember to point to the right script.

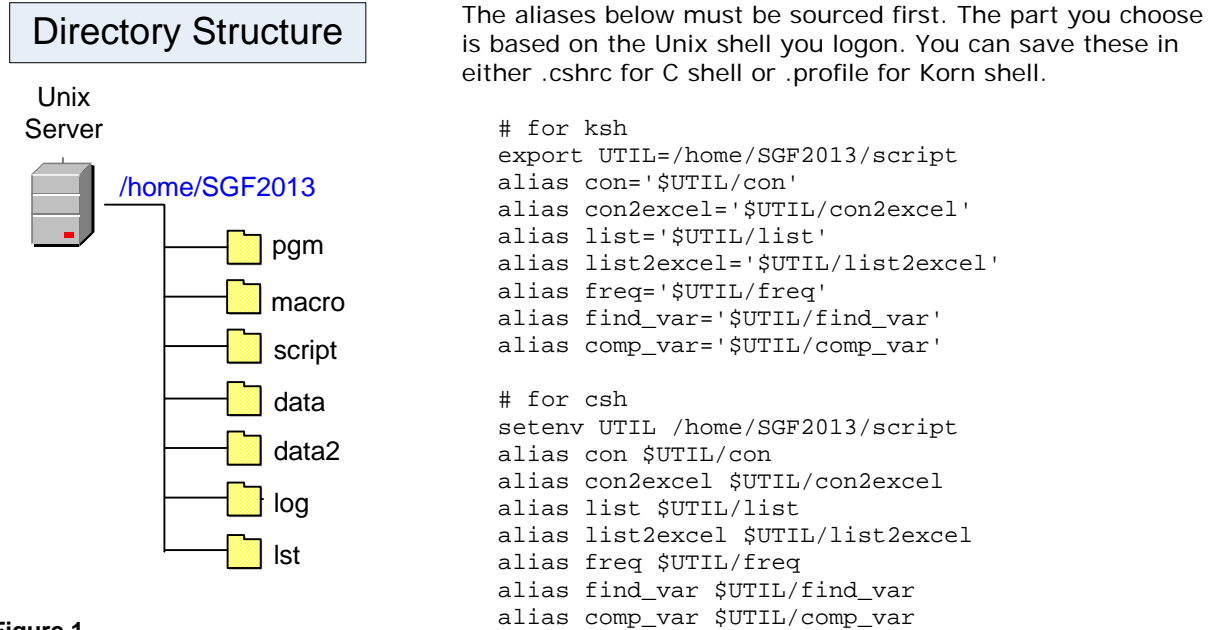

#### **Figure 1**

The descriptions of each directory are listed below.

- $\bullet$  pgm store all sas programs
- macro store all supporting sas macros
- script Korn shell scripts
- data Test data copied from sashelp contain class.sas7bdat and shoes.ss7bdat
- data2 Test data copied from sashelp contain prdsale.sas7bdat
- $\bullet$  log log files
- $\bullet$  lst output files

The directories data and data2 are not required and they are created for demo purpose.

The file site.info below should be defined manually based on the SAS installation and directory structure you use. This file is saved under script directory and is sourced by each shell script at the beginning.

```
# 
# site.info 
# 
export dir=/home/SGF2013 change this
export pgm_dir=$dir/pgm 
export log=$dir/log/$pgm.log 
export lst=$dir/lst/$pgm.lst 
export mac=$dir/macro 
export FPATH=$dir/script 
\epsilon export SASEXE=[fullpath]/sas \epsilon depends on your site
\epsilon export SASTEMP=/sastemp \epsilon change this
export RECIPIENT=kevin_chung@fanniemae.com < email user
```
opt="-nonews -noautoexec -work \$SASTEMP -log \$log -print \$lst" autoload chk\_input\_data chk\_where\_clause disp\_usage disp\_result

#### **SYNTAX AND USAGE**

The utilities are triggered based on the syntax below. A Korn shell script is invoked and then followed by a SAS data set, with or without the full or relative path, as the first argument. Then one or more optional arguments can be placed after the SAS data set. Three scripts, **list**, **list2excel**, and **freq** also support the WHERE condition. The [ and ] are required when condition is applied.

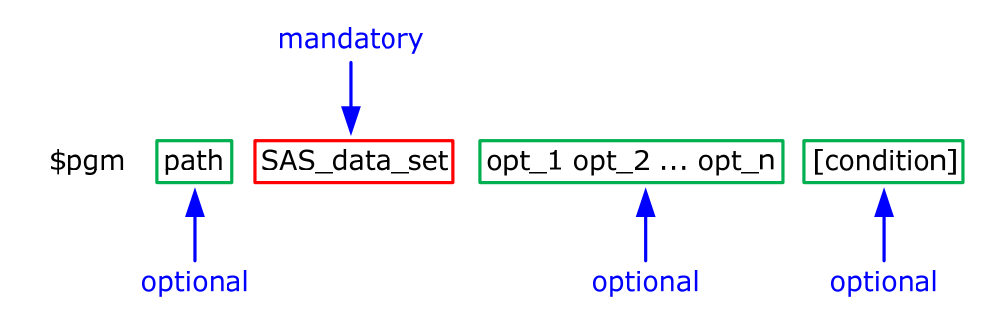

For example,

I want to see how many branches got the shoes sales amount no less than \$100,000 in each region. I can run the freq with the arguments as follows:

freq shoes region [sales ge 100000] **OR** freq /home/SGF2013/data/shoes region [sales ge 100000]

Five scripts, **con**, **con2excel**, **list**, **list2excel**, and **freq** only accept command line arguments. The scripts **find\_var** and **comp\_var** are interactive. After invoked, user has to follow the instructions on the screen and enter the appropriate data to run the script.

The script **con** and **con2excel** work very similar. The only difference is **con** displays results on the screen and **con2excel** creates an XML-based file using ExcelXp tagset and send out to user via email. Same manner applied to **list** and **list2excel**.

If the script itself is submitted without any argument, several lines of text messages are displayed on the screen. The purpose is to help user understand the syntax and usage of the script. For example, if only con is executed, the following information displayed on the screen:

```
Usage: 
   con <<SAS data set name>> 
Example: 
   con class 
         OR 
   con class.sas7bdat
```
These information are maintained in a file called usage.txt with the format below. This allows users to define their own help messages.

```
\uparrow con \leftarrow must match the shell script name
Usage: 
   con <<SAS data set name>> 
Example: 
   con class 
         OR 
   con class.sas7bdat 
# EOF-con ← use EOF- before shell script name
```
## **EXAMPLES**

## **con con2excel**

con – display the contents of a SAS data set on the screen

con2excel – Write the contents of a SAS data set to an XML-based file using ExcelXp tagset and sent out to the user via SAS filename with email method.

How do you quickly view the descriptor portion or contents of a SAS data set on a Unix server? The first option is to write a small program and run it by either interactive or batch mode. The second option is to run SAS and invoke a windowing environment on Unix. In this case, you might have to run a third-party software that supports the X Windows first and then invoke the SAS interactive session. Once you are in the SAS interactive session, you always can use SAS Explorer to view the contents of a SAS data set.

The Korn shell script **con** and **con2excel** perform the validation of the input data as follows:

Check the existence of the directory that contains the SAS data set

Check the existence of the input SAS data set

Since con displays the contents on the screen, it can work with Unix pipe command to find a specific variable. For example, you can search the variable height in class SAS data set.

con class | grep -ni height

This is similar to the **find\_var** script which is discussed later in this section. The find\_var script displays all SAS data set names based on a specified variable entered by user.

An example of the use of the con is as follow:

con class

Location: /home/SGF2013/data

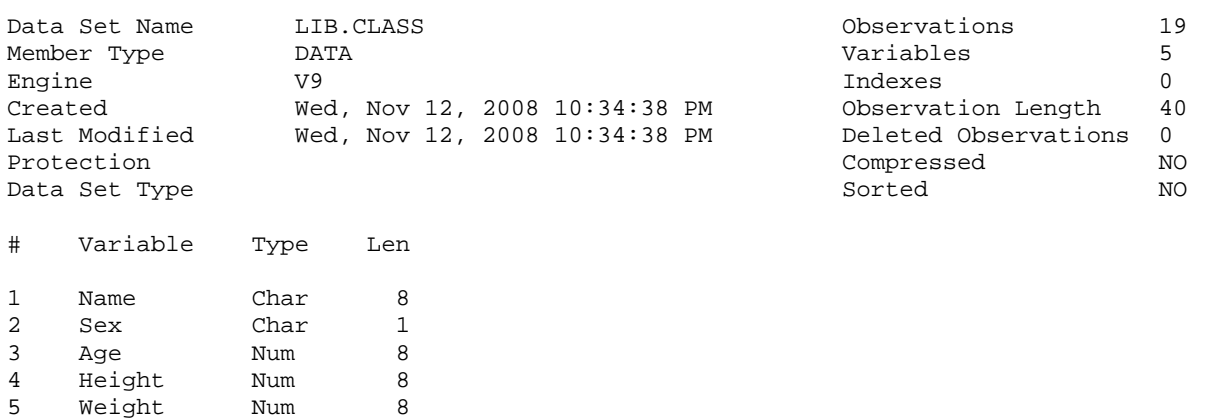

If you have several hundreds of variables in a SAS data set, it might not be easy to view the output on the screen. The utility con2excel is the one you can use. For example, you can submit

con2excel shoes

The result is sent via email. Open the email and double click on the attachment, you can see the output as Figure 1 on the right.

The result on the right is created based on the output of proc contents with noprint option.

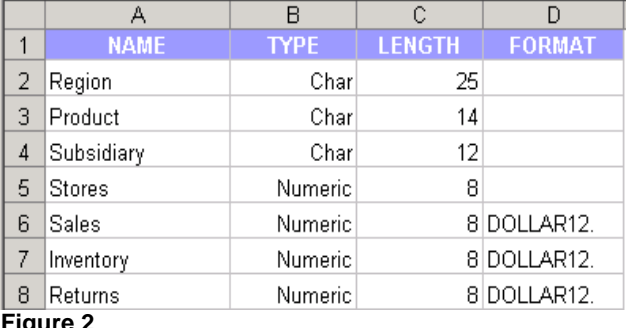

**Figure 2** 

#### **list list2excel**

list – display the data portion of a SAS data set on the screen list2excel – Write the data portion of a SAS data set to an XML-based file using ExcelXp tagset and sent out to the user via SAS filename with email method.

Sometimes you need to do a quick view about the data of a SAS data set you just created, you can use **list** to view the data of a given SAS data set. This utility supports the following options:

```
list prdsale \rightarrow display the first 100 rows with all variables
list prdsale.sas7bdat \rightarrow display the first 100 rows with all variables
list prdsale 10 \rightarrow display the first 10 rows with all variables
list prdsale -20 \rightarrow display the last 20 rows with all variables
list prdsale ACTUAL COUNTRY YEAR MONTH \rightarrow display the first 100 rows with four variables<br>list prdsale 15 _numeric_ \rightarrow display the first 15 rows with NUMERIC fields
                                          \rightarrow display the first 15 rows with NUMERIC fields
list prdsale 30 pr: \rightarrow display the first 30 rows with variable name starting with PR
list prdsale -20 ACTUAL _{\text{c}}char_{\text{c}} \rightarrow display the last 20 rows with variable ACTUAL plus all
                                               CHARACTER fields
```
The **list** script also supports the where statement as follow:

list shoes region product Subsidiary sales [sales ge 700000]

```
Location: /home/SGF2013/data 
Data: shoes 
sales ge 700000 
Obs Region Product Subsidiary Sales
102 Canada Men's Dress Vancouver $757,798<br>104 Canada Slipper Vancouver $700,513
104 Canada Slipper Vancouver $700,513<br>107 Canada Women's Dress Vancouver $756,347
                     Women's Dress Vancouver
```
If the data set contains too many fields to view on the screen, you can run **list2excel** to create the output to an Excel file and send via email.

#### **freq**

freq – display the one-way to n-way frequency tables in list format

Sometimes you need to take a quick look at the frequency of a SAS data set, the **freq** script is the one for you. The freq script supports the where condition. For example, I want to see the **freq**uency on SAS data set **class** for the variable **sex** where **age=12**, then you can run the freq script with the arguments below.

freq class sex [age=12]

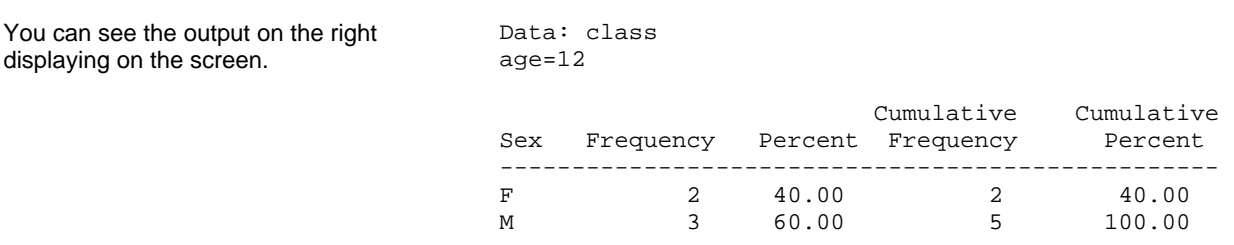

If you need to specify the character type condition between [ and ], remember to put backslash, **\**, immediately before the single or double quote. For example, the condition sex='M' is perfect for SAS syntax, but it can not be interpreted correctly by Unix.

```
freq class age [sex='M']
```
The correct syntax should be

```
freq class age [sex=\'M\']  backslash \ must be used
```
#### **comp\_var**

comp\_var – compare all variables in two SAS data sets and display the output in three parts:

- 1. variables in both data sets
- 2. variables in first data set only
- 3. variables in second data set only

You might modify a complicated data step to create a SAS data set. New fields might be added to the data set and some fields might be dropped from the data set. After the job is done, you want to compare the variables in both data sets to make sure the modification was made correctly. You can use **comp\_var** to achieve this. This script is run interactively only.

In Unix prompt, invoke comp\_var and hit enter. The following message displayed on the screen.

```
1st data set info: 
                              \leftarrow 1st SAS data set name
       Full path: . \leftarrow Enter full path or . for current directory
      2nd data set info:<br>Name: class2
                              ← 2nd SAS data set name
       Full path: \leftarrow Enter full path or press enter to use the same
                                  directory as 1st data set 
      Select 
        1. Disply output on screen 
        2. Send email with Excel file attachment 
      Enter choice (1 \text{ or } 2): 1 \leftarrow output destination
      1st data set 
        Name: class 
        Path: /home/SGF2013/data 
      2nd data set 
        Name: class2 
        Path: /home/SGF2013/data 
      Disply output on screen 
      Are the info above correct(Y/N): y \leftarrow Enter y to confirm
                                              case-insensitive 
1st - /home/SGF2013/data/class NOBS: 19 
2nd - /home/SGF2013/data/class2 NOBS: 19 
 3 Variables 2 Variables 2 Variables 
 In Both Data Set In class Only In class2 Only 
==================== ==================== ==================== 
       AGE Height ht
NAME Weight Weight wt
        SEX
```
#### NOTE:

Two test data sets, class and class2, are created under /home/SGF2013/data directory.

#### **find\_var**

find\_var – display all SAS data set names that contain a variable that entered by user

Suppose you need to use a variable to do some query, but you don't know which data sets contain this variable? Or you might already know a variable is created in several data sets but you want to know which data set first creates this variable? By using the **find\_var** script, you can easily identify the data set you need. You can invoke this script by two ways: command line argument or interactive.

```
By command line – 
    find_var name /home/SGF2013/data
```
By interactive –

Invoke **find\_var**

The following message displayed on the screen. Enter data at the right of the prompt.

 Input variable name to be searched: Variable Name: **name**  $\leftarrow$  This is the first argument in the command line

 Input directory with full path: Directory Name: **/home/SGF2013/data**  this is the second argument in the command line

Both ways produce the same result as follow:

Output –

Location: /home/SGF2013/data

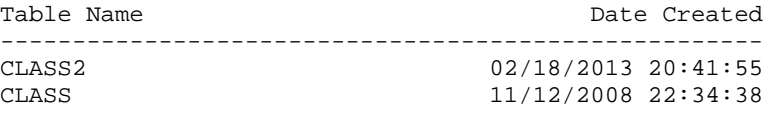

#### **INSTALL UTILITIES**

All source codes can be downloaded from the web site provided in CONCLUSION section. Follow the instructions below to install the utilities.

- 1. Choose a location on Unix as the working directory
- 2. Copy the zip file, **312-2013.zip**, to the working directory.
- 3. Unzip this file. All directories are created with all source codes and data restored to each directory
- 4. Update **site.info** in script directory. Refer to ENVIRONMENT SETUP at page 2.
- 5. Depend on the Unix shell you use, modify the content of variable UTIL
- 6. You can save the aliases in .cshrc or .profile.

#

# **Appendix A** – **Korn shell script**

```
#!/bin/ksh 
# 
# con 
# 
export pgm=con 
. $UTIL/site.info 
[[ $# != 1 ]] && disp_usage 
chk_input_data $1 
$SASEXE $pgm_dir/$pgm.sas $opt 
disp_result Y 
                                             #!/bin/ksh 
                                             # 
                                             # list 
                                             # 
                                             export pgm=list 
                                             . $UTIL/site.info 
                                             [[ $# == 0 ]] && disp_usage 
                                             chk_input_data $1 
                                             [ [ $2 = +([-0-9]) ] \ & & {
                                                export nobs=$2 
                                                shift; shift 
                                             } || { 
                                                export nobs=100 
                                                 shift 
                                             } 
                                             export var_list=$* 
                                             chk_where_clause 
                                             [[ "$var_list" == "" ]] && var_list="_all_" 
                                             $SASEXE $pgm_dir/$pgm.sas $opt 
                                             disp_result
```

```
# chk_input_data 
# 
chk_input_data () { 
   export data=$1 
   slash=`echo "$data"|awk '{print index($1,"/")}'` 
   if [[ $slash == 0 ]] then 
     path=$PWD 
     ds=$data 
   else 
     path=`echo $(dirname $data)` 
    [[ -d $path ]] && path=`echo $(cd $path; pwd)` || {
       echo "Directory $path does not exist..." 
       exit 
     } 
     ds=`echo $(basename $data)` 
   fi 
   export path ds 
   echo path=$path 
   echo ds=$ds 
  dot=`echo "$ds,."|awk -F, '{print index($1,$2)}'`
  ((\sin 3\theta )) \sin 6\theta export ds= echo "\sin 3\theta" | \sin 6\theta + F. '{print \sin 1'
   if [[ ! -f $path/$ds.sas7bdat ]] then 
     echo; echo 
     echo "SAS data set $ds.sas7bdat does not exist" 
     echo "in directory $path" 
     echo; echo 
     exit 
   fi 
}
```

```
# 
    # disp_usage 
     # 
    disp_usage () { 
        clear 
        echo; echo 
        sed -n "/# $pgm/,/# EOF-$pgm/p" $FPATH/usage.txt|grep -v '#' 
        echo; echo 
        exit 
     } 
 # 
 # disp_result 
 # 
 disp_result () { 
   [ [ $1 = N ]] & & echo | | clear 
      cd $dir/lst 
      . $pgm.err 
      echo; echo 
     if [[ $syserr == 0 ]] then
        if [[ $1 == Y ]] then # for con only 
          head -9 $dir/lst/$pgm.lst 
          echo 
          sed -n '/ Variable /,$p' $dir/lst/$pgm.lst 
        else 
          cat $dir/lst/$pgm.lst 
        fi 
      else 
        echo "$err_msg" 
      fi 
      echo; echo; 
    } 
 } 
                                                            #!/bin/ksh 
                                                            # 
                                                            # freq 
                                                            # 
                                                           export pgm=freq 
                                                            . $UTIL/site.info 
                                                            [[ $# == 0 ]] && disp_usage 
                                                            chk_input_data $1 
                                                           shift 
                                                           export var_list=$* 
                                                            chk_where_clause 
                                                           [[ "$var_list" == "" ]] && 
                                                           var_list="_all_" 
                                                            $SASEXE $pgm_dir/$pgm.sas $opt 
                                                           disp_result 
# 
# chk_where_clause 
# 
chk_where_clause () { 
   export condition="" 
   left=`echo "$var_list"|awk '{print index($0,"[")}'` 
  right=`echo "$var_list"|awk '{print index($0,"]")}'` 
  if (($left > 0 & $right > 0)) then
     export condition=`echo "$var_list,$left,$right"|awk -F, '{print substr($1,$2+1,$3-
$2-1)}'
     echo "condition=$condition" 
     (( $left == 1 )) && var_list="" || var_list=`echo "$var_list,$left"|awk -F, 
\{print \; substr(\$1,1,\$2-1)\}'
  elif (($left > 0 && $right == 0)) then
     echo 'Missing "]"' 
     exit 
  elif (($left = 0 && $right > 0)) then
     echo 'Missing "["' 
     exit 
   fi 
}
```
# **Appendix B – SAS program**

```
/* con.sas */option nocenter nodate nonumber 
ps=max; 
 %let dir=%sysget(dir); 
 %let path=%sysget(path); 
 %let pgm=%sysget(pgm); 
 %let ds=%sysget(ds); 
 libname lib "&path"; 
 filename mactools ("%sysget(mac)"); 
options sasautos=(mactools 
sasautos); 
ods noproctitle; 
title "Location: &path"; 
proc contents data=lib.&ds varnum; 
run; 
 %chk_err(&pgm) 
                                          /* list.sas */ 
                                          option nocenter nodate nonumber nofmterr; 
                                          %let dir=%sysget(dir); 
                                          %let pgm=%sysget(pgm); 
                                          %let path=%sysget(path); 
                                          %let ds=%sysget(ds); 
                                          %let nobs=%sysget(nobs); 
                                          %let var_list=%sysget(var_list); 
                                          %let condition=%sysget(condition); 
                                          libname lib "&path"; 
                                          filename mactools ("%sysget(mac)"); 
                                          options sasautos=(mactools sasautos); 
                                          %let data=lib.&ds; 
                                          %let start=%sysfunc(ifc(&nobs >= 0,1, 
                                          %sysfunc(max(1,%eval(%nobs(&data)+&nobs+1))))); 
                                          %let nobs=%sysfunc(ifc(&nobs >= 0,&nobs,max)); 
                                          title "Location: &path"; 
                                          title2 "Data: &ds"; 
                                          title3 %sysfunc(ifc(%bquote(&condition) 
                                          ne ,&condition,)); 
                                          %print 
                                          %chk_err(&pgm) 
%macro print(dest); 
   proc print data=&data(firstobs=&start obs=&nobs) %sysfunc(ifc(&dest=xls,noobs,)); 
     %if (%bquote(&condition) ne ) %then %do; 
      where &condition; 
     %end; 
    var &var_list; 
   run; 
%mend print; 
/* freq.sas */ 
option nocenter nodate nonumber nofmterr; 
%let dir=%sysget(dir); 
%let pgm=%sysget(pgm); 
%let path=%sysget(path); 
%let ds=%sysget(ds); 
%let var_list=%sysget(var_list); 
%let condition=%sysget(condition); 
libname lib "&path"; 
filename mactools ("%sysget(mac)"); 
options sasautos=(mactools sasautos); 
ods noproctitle; 
title "Location: &path"; 
title2 "Data: &ds"; 
title3 %sysfunc(ifc("&condition" ne "",&condition,)); 
%freq 
%chk_err(&pgm)
```
# **Appendix C – usage.txt**

```
Partial listing of usage.txt 
# 
# usage.txt 
# 
# con 
Usage: 
  con <<SAS data set name>> 
Example: 
   con class 
        OR 
   con class.sas7bdat 
# EOF-con 
# list 
Usage: 
   list <<SAS data set name>> <<n>> <<war list>>
Example:<br>list prdsale
                          ==> display the first 100 rows with all variables
    list prdsale.sas7bdat ==> display the first 100 rows with all variables 
    list prdsale 10 ==> display the first 10 rows with all variables 
    list prdsale -20 ==> display the last 20 rows with all variables 
    list prdsale ACTUAL COUNTRY YEAR MONTH 
                            ==> display the first 100 rows with four variables 
    list prdsale 15 _numeric_ 
                            ==> display the first 15 rows with NUMERIC fields 
    list prdsale 30 pr: 
                            ==> display the first 30 rows with variable name starting 
with PR 
    list prdsale -20 ACTUAL _char_ 
                            ==> display the last 20 rows with variable ACTUAL & all CHAR 
fields 
# EOF-list
```
# **CONCLUSION**

The examples of the utilities in this paper are meant to provide users a handy tool to improve the productivity in the daily routine job. You still have to write a program for a complex query. All the source codes and presentation materials can be downloaded from www.kevin-chung.com

# **REFERENCES**

- [1] SAS OnlineDoc® 9.2, SAS Institute Inc. Cary, NC. http://support.sas.com/documentation/cdl/en/lrdict/64316/PDF/default/lrdict.pdf
- [2] SAS 9.2 Companion for UNIX Environment http://support.sas.com/documentation/cdl/en/hostunx/61879/PDF/default/hostunx.pdf
- [3] UNIX Shells by Example,  $4<sup>th</sup>$  edition By Ellie Quigley, October 2004

## **CONTACT INFORMATION**

Your comments and questions are valued and encouraged. Feel free to contact the author at:

Kevin Chung Fannie Mae 4000 Wisconsin Ave., NW Mail Stop: 2H-4S/07 Washington, DC 20016 Work Phone: 202-752-1568 E-mail: kevin\_chung@fanniemae.com kchung01@hotmail.com

SAS and all other SAS Institute Inc. product or service names are registered trademarks or trademarks of SAS Institute Inc. in the USA and other countries. ® indicates USA registration. Other brand and product names are trademarks of their respective companies.